チームメンバー登録

ログインをしていただき HP トップ⇒【order】

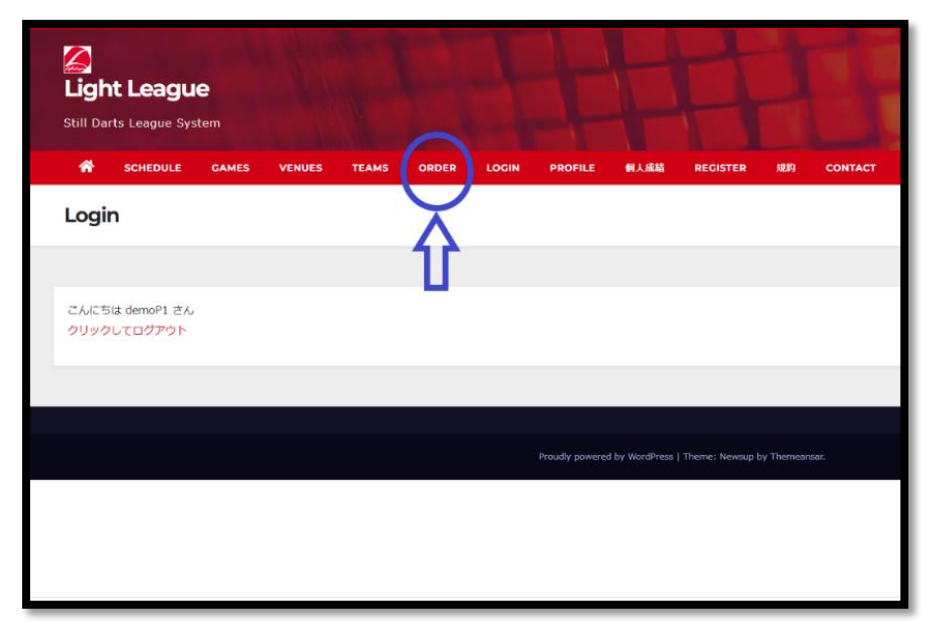

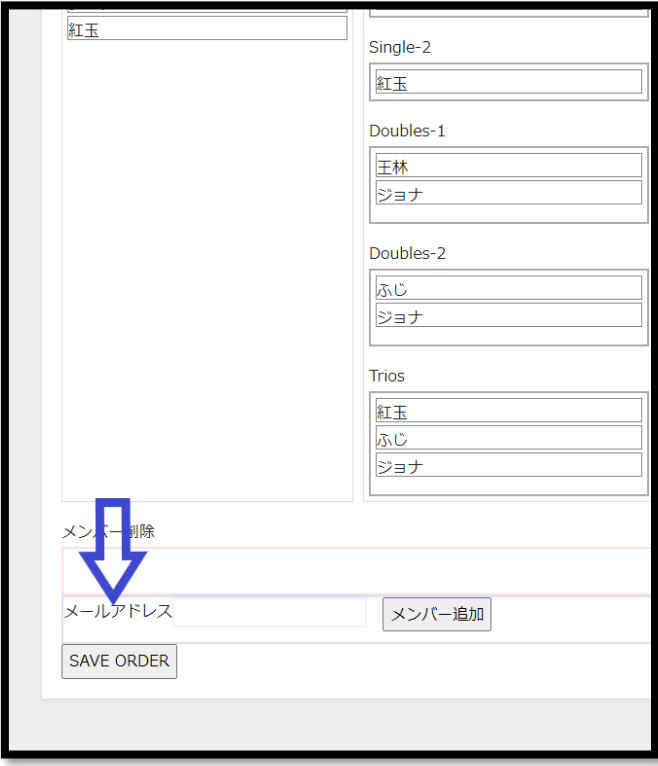

青矢印の部分に追加したい人 のメールアドレスを記入いただ き【メンバー追加】ボタンを押す とメンバー追加となります。